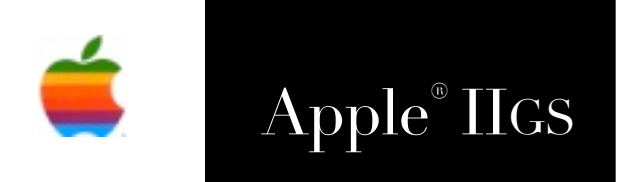

# Apple® IIGS HTML Tool Set Reference Manual

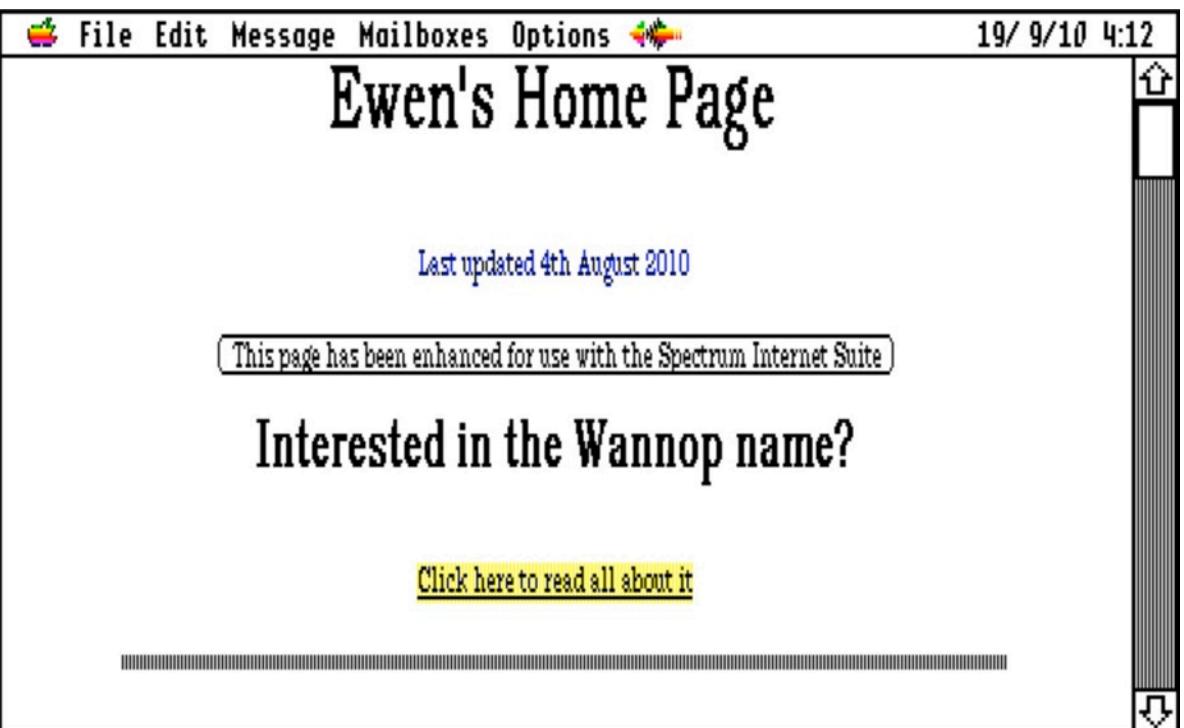

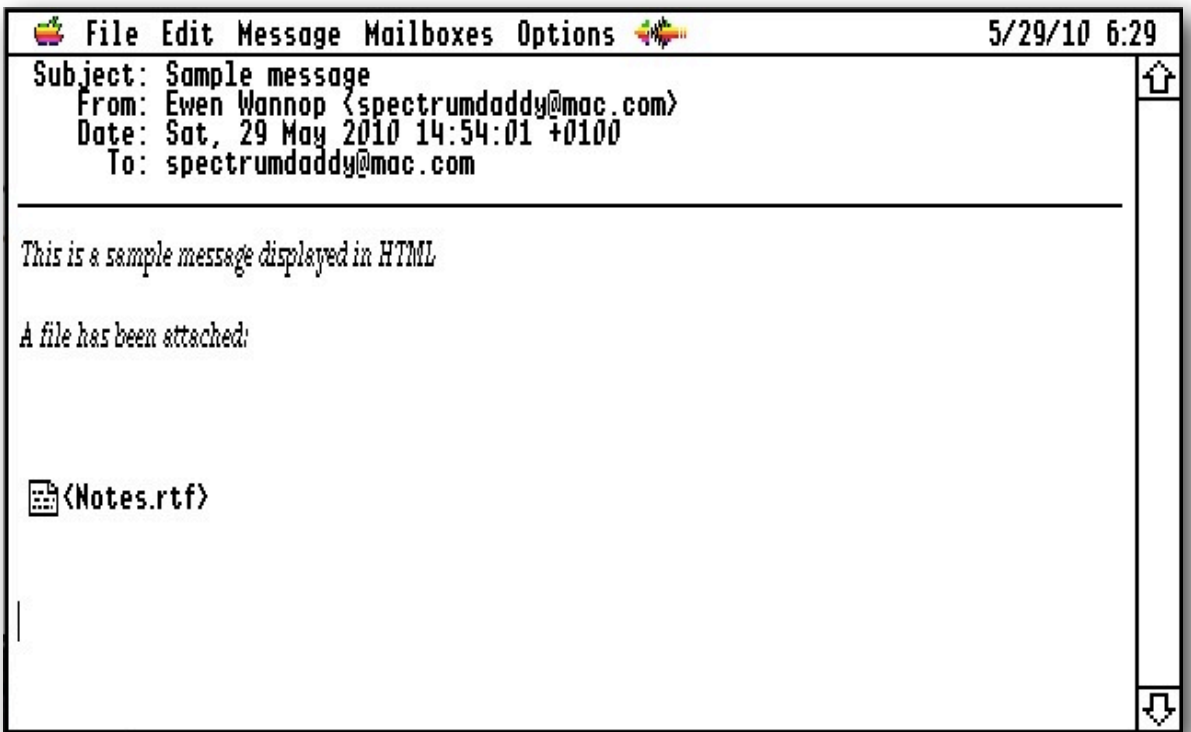

### **Dedicated to the memory of Joe Kohn 1947-2010**

HTML Tool Set is Freeware and Copyright © 1996-2010 Ewen Wannop

HTML Tool Set and its supporting documentation may not be printed, copied, or distributed for profit.

Distributing and/or archiving is restricted while in an electronic form. Any "free" distribution must be given permission by Ewen Wannop in advance -- please contact via email by sending mail to:

[spectrumdaddy@mac.com](mailto:spectrumdaddy@mac.com?subject=)

There is no guarantee that the right to redistribute this material will be granted. The contents of this document may not be reprinted in part or in whole.

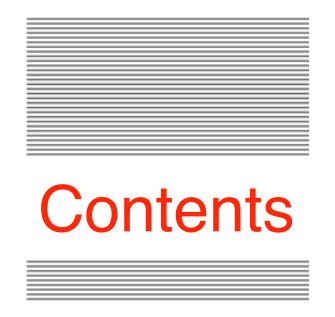

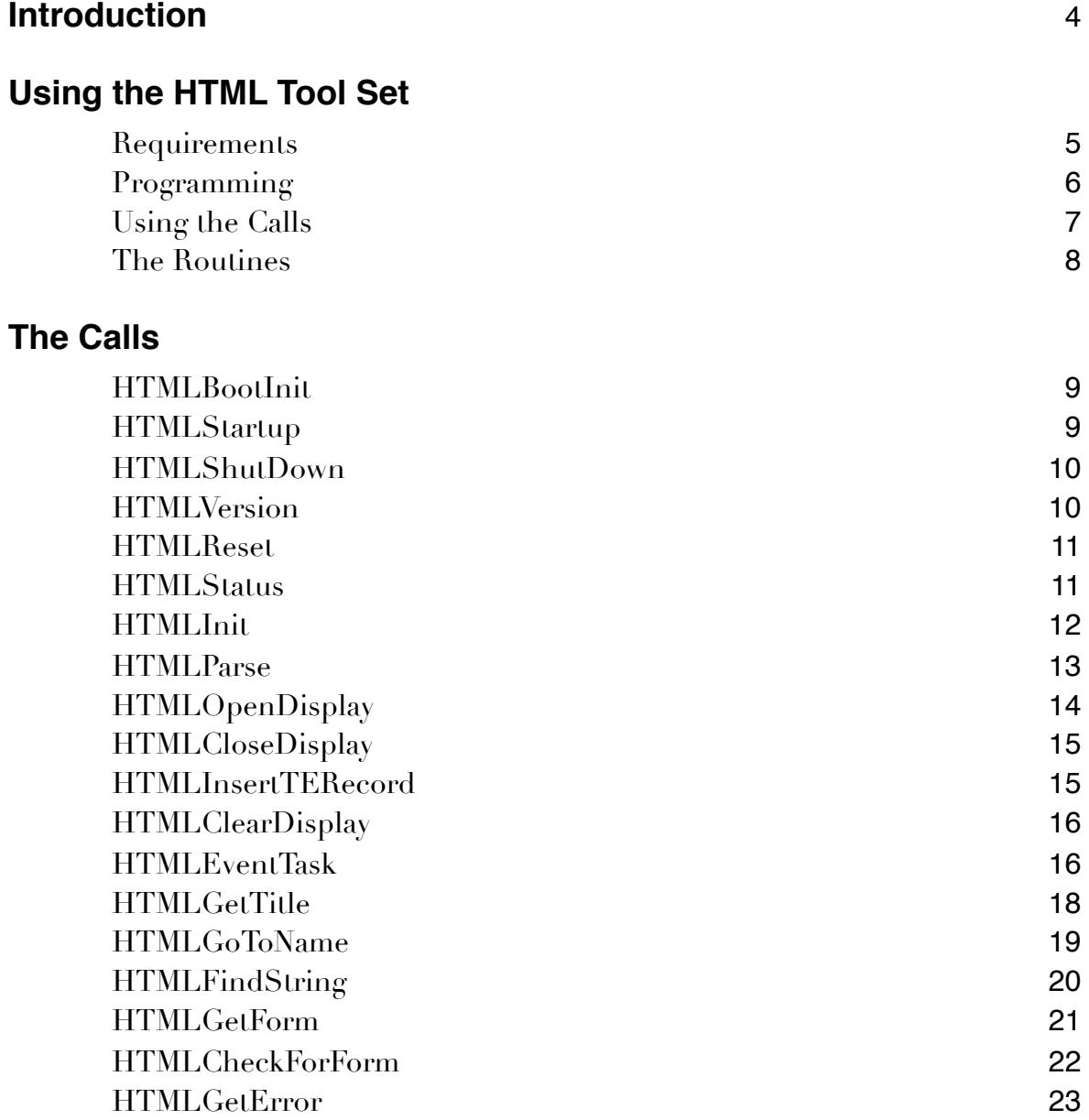

### **Appendix**

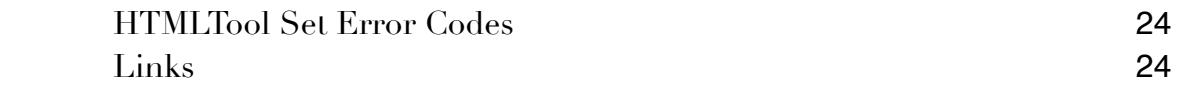

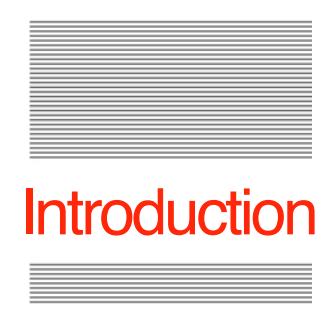

# Introduction to the HTML Tool Set

Back in 1996, after a late night session at KansasFest, Geoff Weiss and myself took it upon ourselves to write an HTML Browser for the IIgs.

Geoff wrote the Spectrum scripts to make it all work, and I wrote an HTML engine that was used to capture and parse the HTML data to build the display.

Spectrum Internet Suite, or SIS as it is better known was born.

Subsequently I used the source code from the engine to add HTML display features to Spectrum, and more recently, to add a custom HTML display to SAM2.

I have now adapted that original code to produce a stand-alone HTML Tool Set.

The HTML Tool Set has been released into the Public Domain, so that anyone who wishes, can build their own web browser, or display HTML within an application.

Full programming details for using the Tool are given within this manual.

It is up to you to do the rest!

If you have any questions about the use of this toolset, please contact:

[spectrumdaddy@mac.com](mailto:spectrumdaddy@mac.com)

HTMLTool Set is Freeware and Copyright © 1996-2010 Ewen Wannop

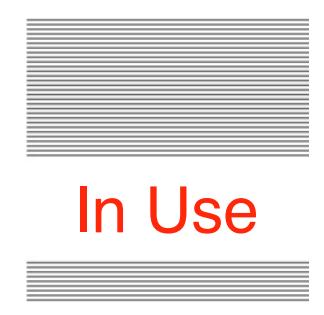

# Using the HTML Tool Set

### **Requirements**

The HTML Tool Set should be started after the application has started any other tools that it requires.

The HTML Tool Set requires these tools to be active:

Control Manager, Dialog Manager, Event Manager, Font Manager, Integer Math Tool Set, Memory Manager, Miscellaneous Tool Set, QuickDraw II, QuickDraw II Auxiliary, Scrap Manager, TextEdit Tool Set, Window Manager

The HTML Tool Set requires several custom fonts to be installed. These are supplied with the original archive:

SIS-1, SIS-2, SIS-3, SIS-4, SIS-5

In addition, the HTML Tool Set can use the ByteWorks Talking Tools, which are available on the OPUS ][ collection from:

[http://www.syndicomm.com](http://www.versiontracker.com/)

To obtain the HTML Tool Set, and any of my other software:

<http://homepage.mac.com/speccie>

#### **Programming**

The HTML Tool Set may be used in two ways, either as an engine to build a TERecord from supplied text containing HTML code, and to further display a TERecord in a window where the user can interact with the display.

In all cases where a TERecord is returned, it is the responsibility of the application to kill the TERecord when it has finished with it.

To use the HTML Tool Set, you should first start up any other tools you may require, making sure those required by the HTML Tool Set have also been started. To prime the Tool Set, call HTMLInit, checking that the call was successful.

To parse text containing HTML, call **HTMLParse**, and then on return from the call, either display the TERecord within your own window, or within the optional window opened from the HTMLOpenDisplay call using the HTMLInsertTERecord call. The optional window is opened full screen, drawn just below the menu bar, and contains one TextEdit Control.

The parsing process builds a display based on HTTP/1.1 specifications. The IIgs display is fairly limited, so you will find that tables may not display correctly, also any embedded scripting will be ignored. The HTML Tool Set builds a page with various links and other data drawn in a zero width font. This allows data to be contained invisibly within the display. This data can then be later retrieved from the HTMLEventTask call when the user double-clicks a link.

For simpler applications, such as the HTML display in the SAM2 email client, the TERecord can be displayed within your own window, but if you intend to build a web browser, you will need to use the optional window so the user has full control over the hidden data in the TERecord.

If URL or Link data is returned from the HTMLEventTask call, it is up to the application to verify the data is valid, what kind of data it is, and then to take the appropriate action.

If Form data is returned from the HTMLGetForm call, it will be up to the application to take the appropriate action in posting the data.

### **Using the Calls**

Simple HTML Parsing

Call sequence:

 HTMLInit **HTMLParse HTMLGetError** 

Using the Optional Window

Call Sequence:

 HTMLOpenDisplay ! ! HTMLInsertTERecord **HTMLEventTask** HTMLCloseDisplay

While the window is open, these calls are active:

 HTMLClearDisplay HTMLGetTitle **HTMLGotoName** HTMLFindString **HTMLGetForm** ! ! HTMLCheckForForm

Note:

Loop on the HTMLEventTask call till the user indicates by either an Esc, OA-., or OA-W key press, that the window is to be closed

### **The Routines**

### Housekeeping Routines

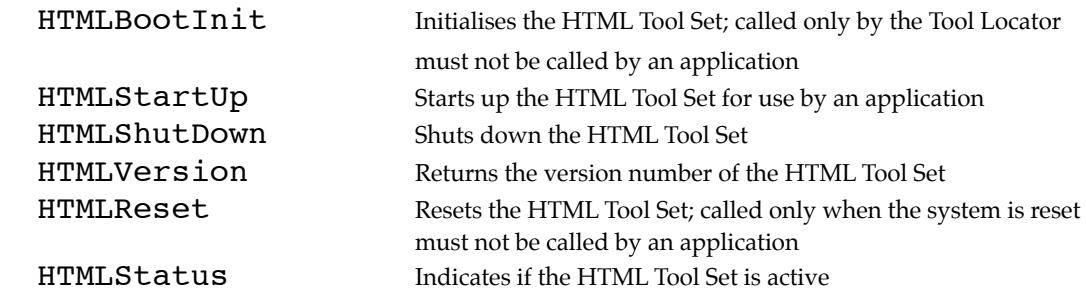

### Global Routines

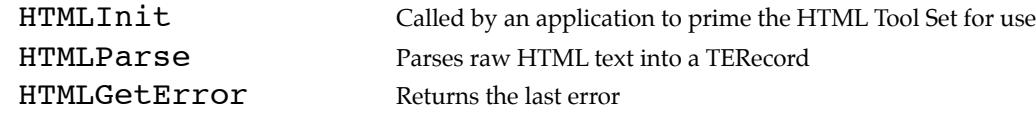

### Display Routines

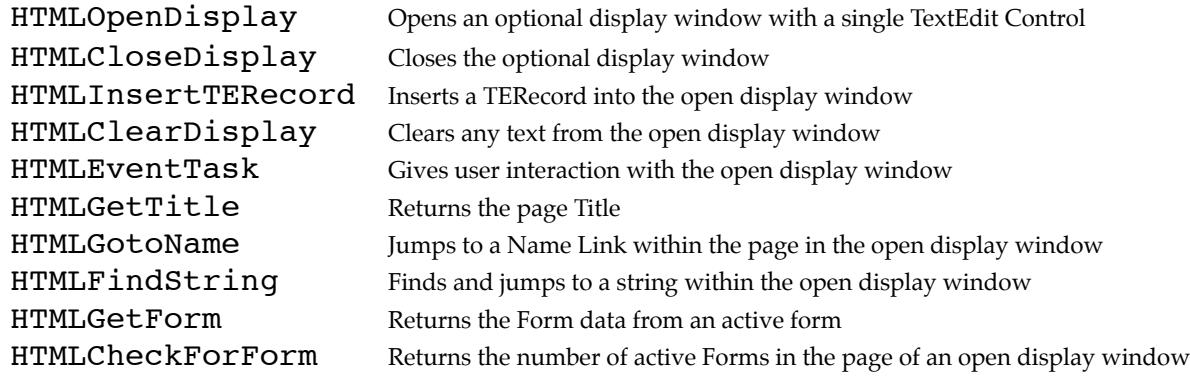

### \$0182 HTMLBootInit

Initialises the HTML Tool; called only by the Tool Locator.

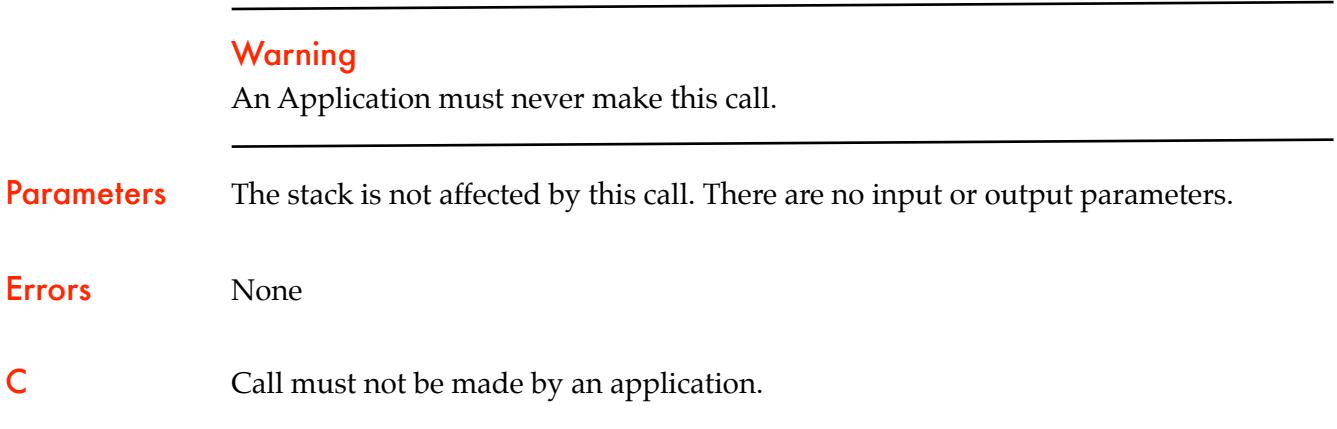

### \$0282 HTMLStartUp

Starts up the HTML Tool for use by an application.

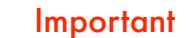

Your Application must make this call before it makes any other HTML Tool calls.

Parameters The stack is not affected by this call. There are no input or output parameters.

Errors None

C extern pascal void HTMLStartUp ();

## \$0382 HTMLShutDown

Shuts down the HTML Tool.

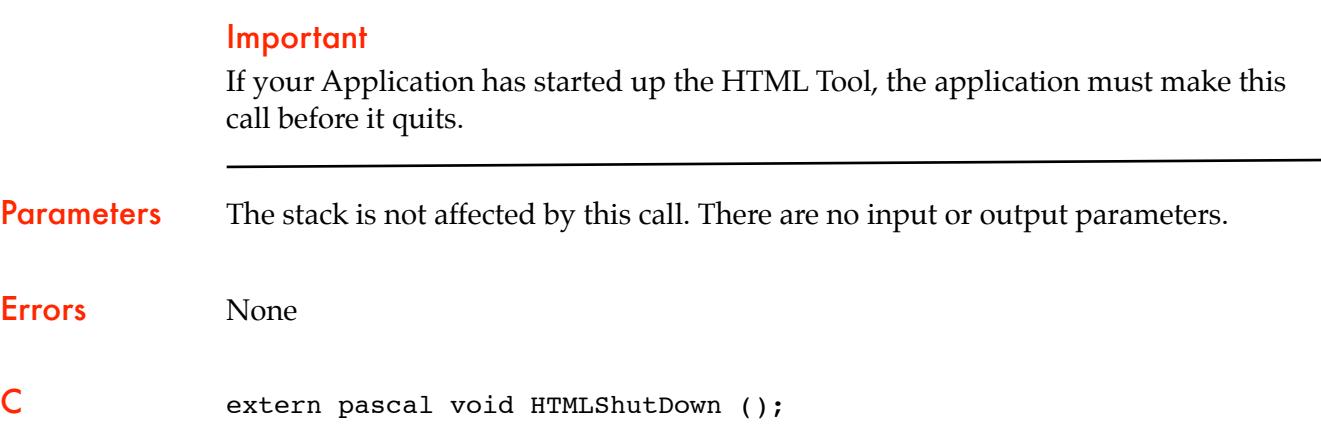

### \$0482 HTMLVersion

Returns the version number of the HTML Tool.

### **Parameters**

### Stack before call

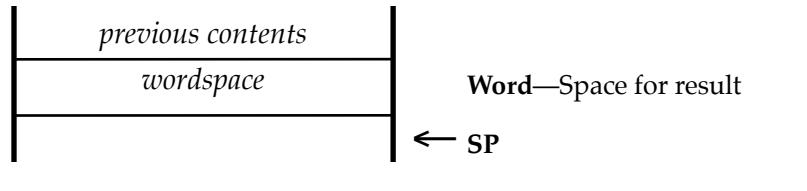

#### Stack after call

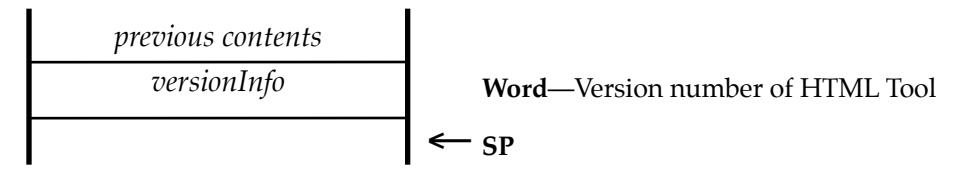

Errors None C extern pascal Word HTMLVersion (); Word versionInfo

### \$0582 HTMLReset

Resets the HTML Tool; called only when the system is reset.

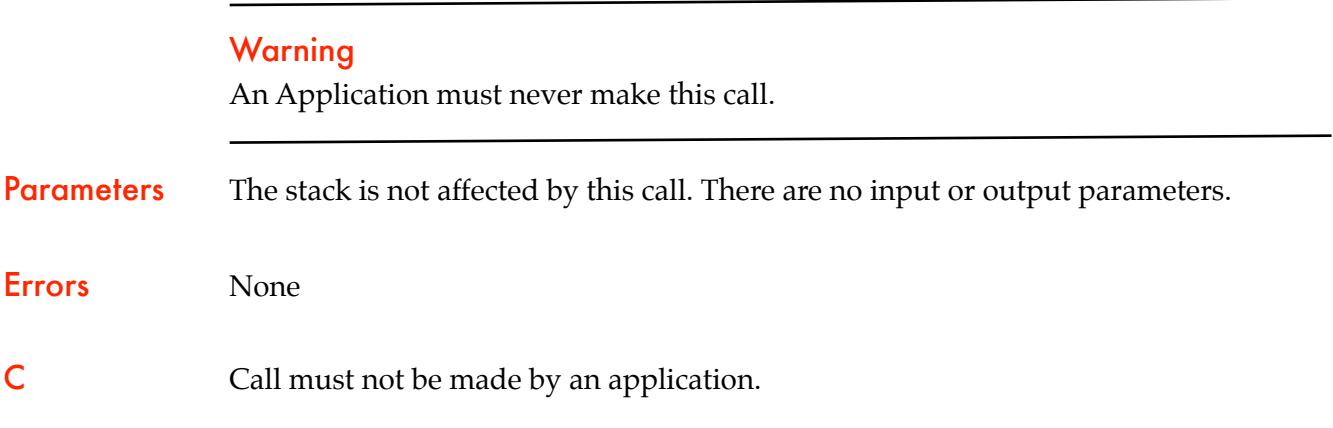

### \$0682 HTMLStatus

Indicates whether the HTML Tool Set is active. HTMLStatus returns TRUE if HTMLStartup has been called and HTMLShutDown has not been called. The routine returns FALSE if HTMLStartUp has not been called at all or if HTMLShutDown has been called since the last time HTMLStartUp was called.

#### **Parameters**

#### Stack before call

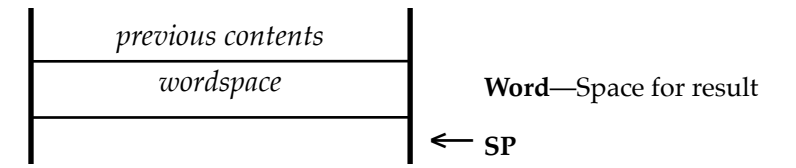

#### Stack after call

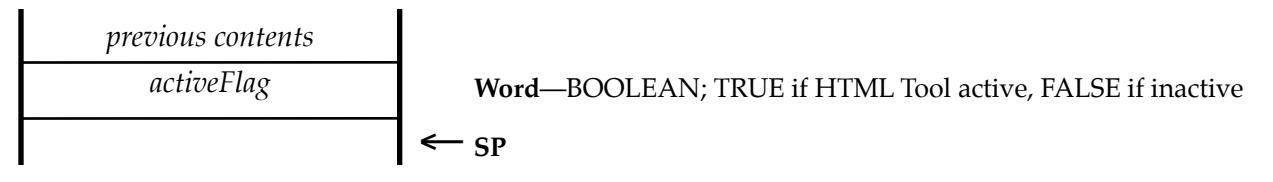

Errors None C extern pascal Boolean HTMLStatus ();

Word activeFlag

### \$0982 HTMLInit

Prepares the HTML Tool for use by an application.

This call must be made by the application before any of the other calls are made.

The call checks that the required fonts are installed, and any required Tools are currently active. It also checks to see if the optional TalkingTools are present.

Parameters The stack is not affected by this call. There are no input or output parameters.

Errors \$82FE htNoTools! ! Required Fonts and Tools not present

C extern pascal void HTMLInit ()

## \$0A82 HTMLParse

Parses the supplied HTML text into a new TERecord.

### **Parameters**

#### Stack before call

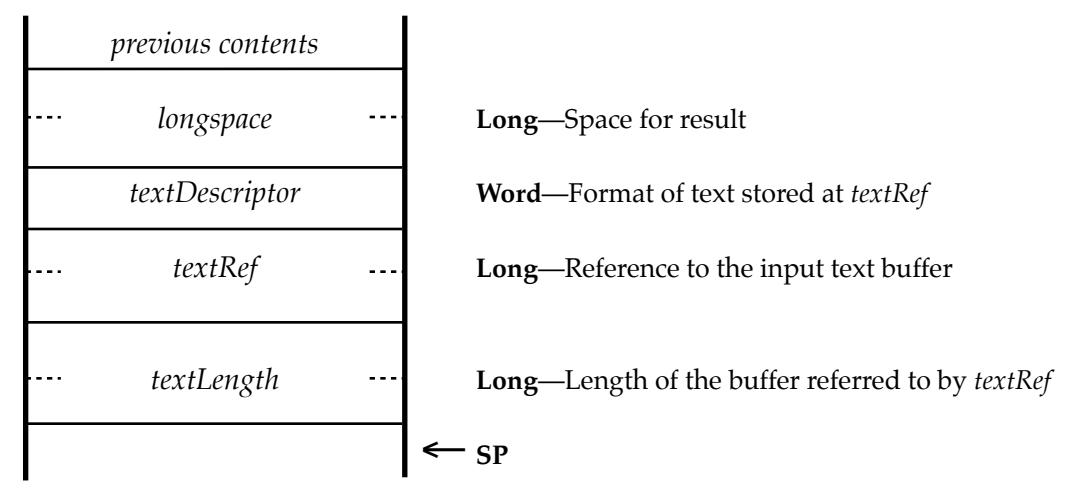

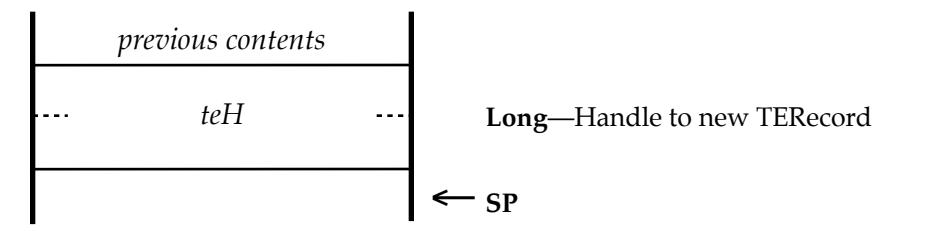

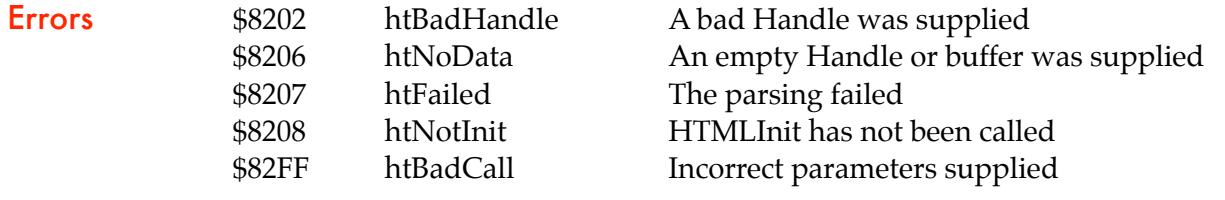

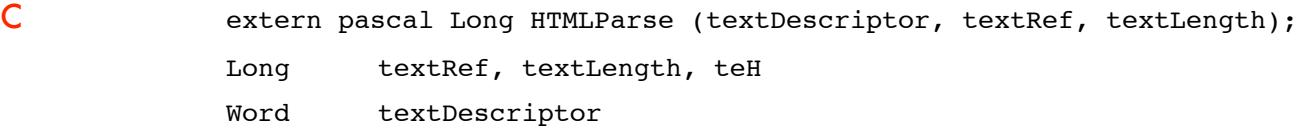

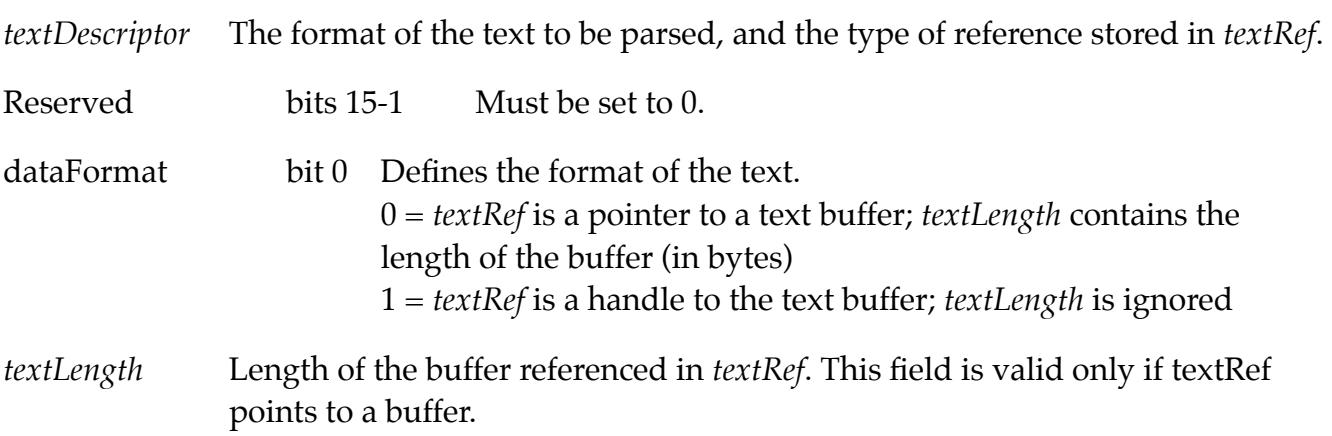

## \$0B82 HTMLOpenDisplay

Opens the optional display window. This window is used by many of the calls.

### **Parameters**

#### Stack before call

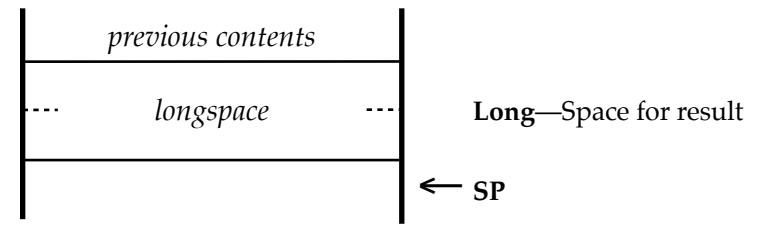

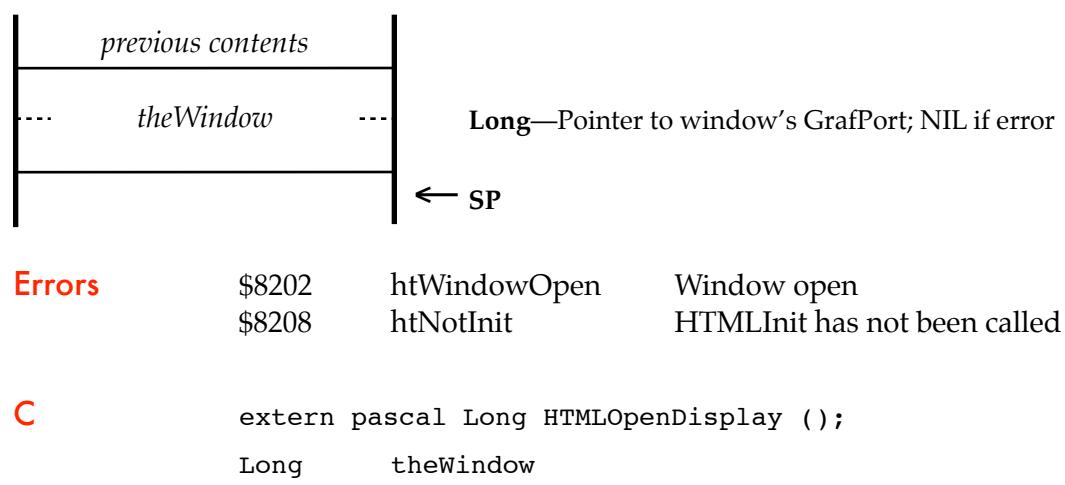

# \$0C82 HTMLCloseDisplay

Closes the optional display window.

Parameters The stack is not affected by this call. There are no input or output parameters.

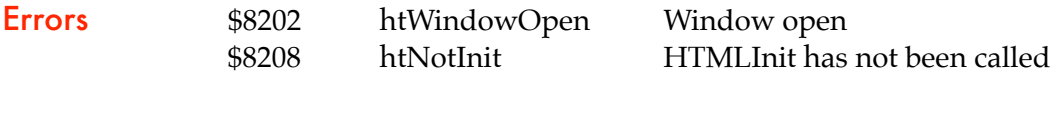

C extern pascal void HTMLCloseDisplay ();

### \$0D82 HTMLInsertTERecord

Inserts a TERecord at the end of the text in the optional display window.

### **Parameters**

### Stack before call

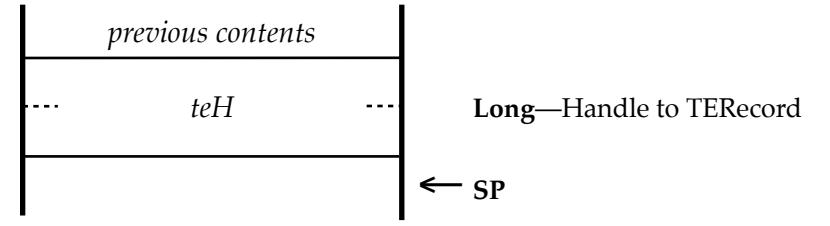

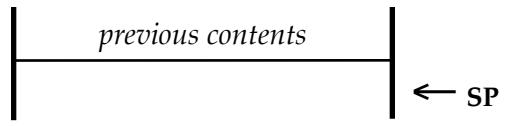

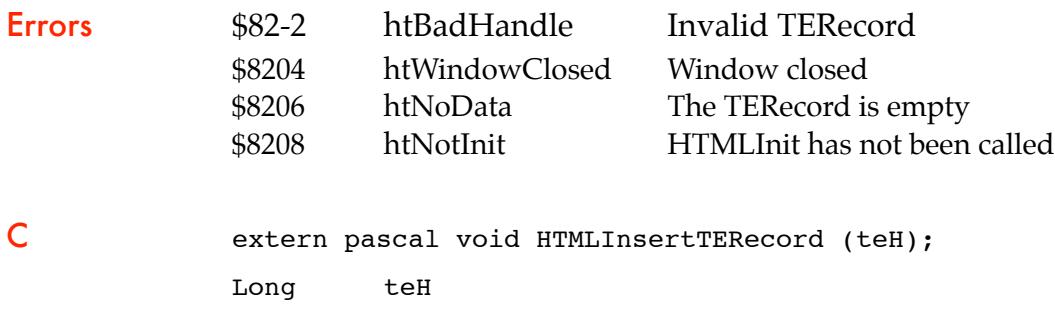

### \$0E82 HTMLClearDisplay

Clears the text from the optional display window.

Parameters The stack is not affected by this call. There are no input or output parameters.

Errors \$8204 htWindowClosed Window closed \$8208 htNotInit HTMLInit has not been called

C extern pascal void HTMLClearDisplay ();

### \$0F82 HTMLEventTask

Allows the user to interact with the optional display window.

### **Parameters**

### Stack before call

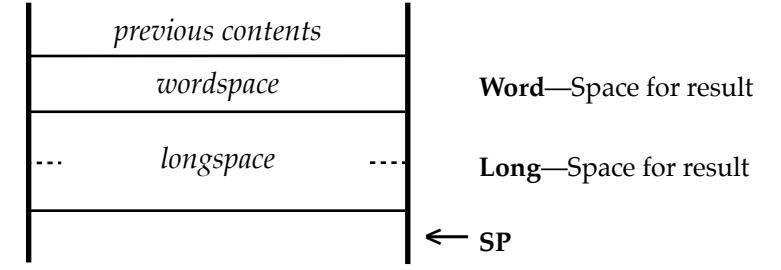

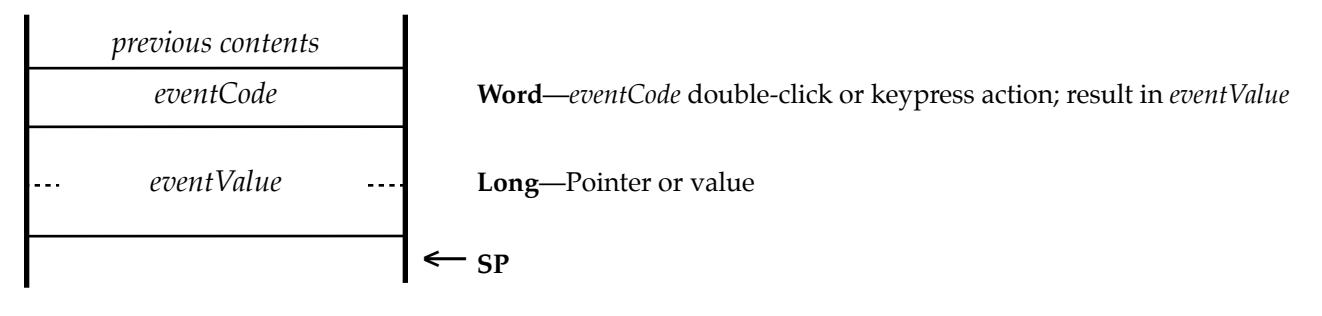

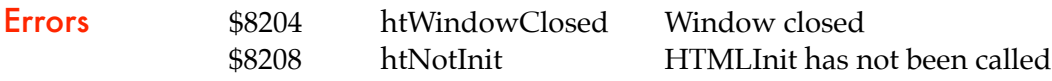

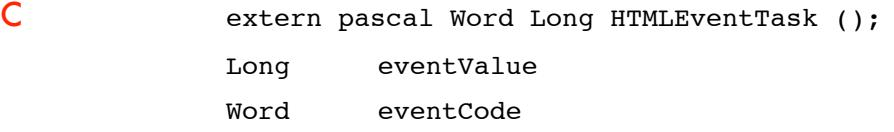

#### **EventRec**

*eventCode* Indicates which item the user double-clicked or which keys they pressed. \$01 URL of a page or email address was double-clicked \$02 URL of an image icon was double-clicked \$05 a GET submit button was double-clicked \$06 a POST submit button was double-clicked \$08 a LINKed icon was double-clicked \$10 Escape key was pressed \$11 OA-. (stop) was pressed \$12 OA-W was pressed *eventValue* Returns either a Pointer or a value depending on *eventCode*. ! ! \$01 Pointer to String (*wordlength + text*) ! ! \$02 Pointer to String (*wordlength + text*) ! ! \$05 LongWord number of a *Form* ! ! \$06 LongWord number of a *Form* ! ! \$08 Pointer to String (*wordlength + text*) \$10 Not applicable \$11 Not applicable

\$12 Not applicable

## \$1082 HTMLGetTitle

Returns a Pointer to the Title of the page if present. Null if no Title.

### **Parameters**

### Stack before call

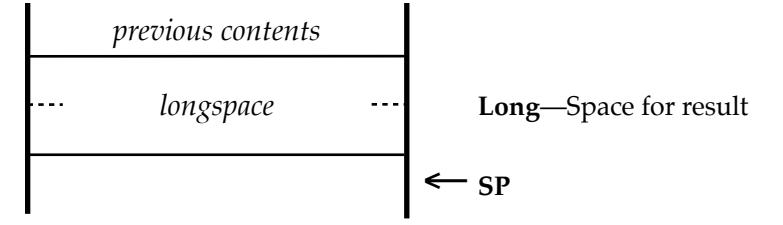

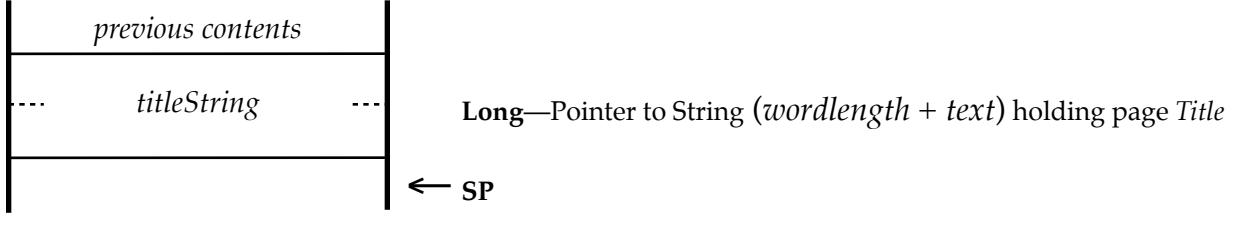

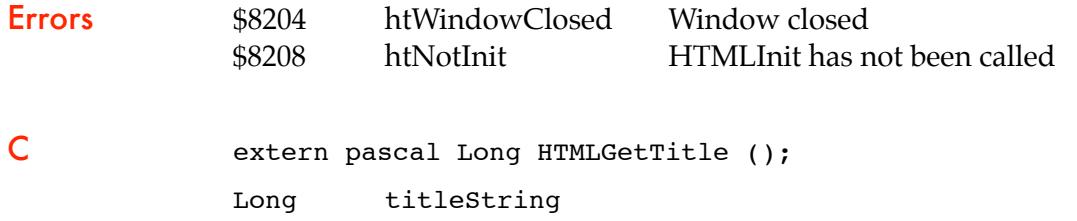

## \$1182 HTMLGoToName

Jumps to a Name Link *<A NAME="Name">*.

### **Parameters**

### Stack before call

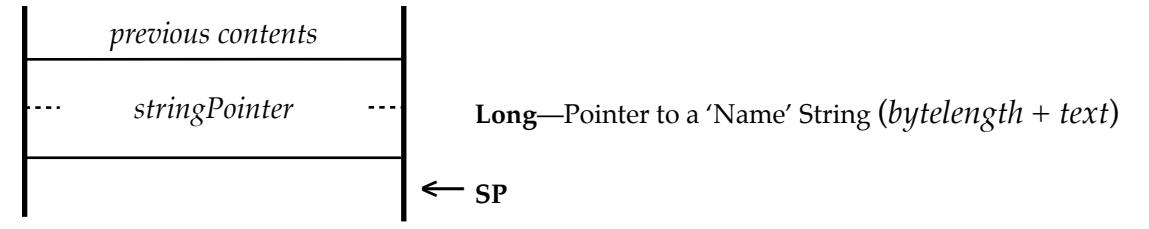

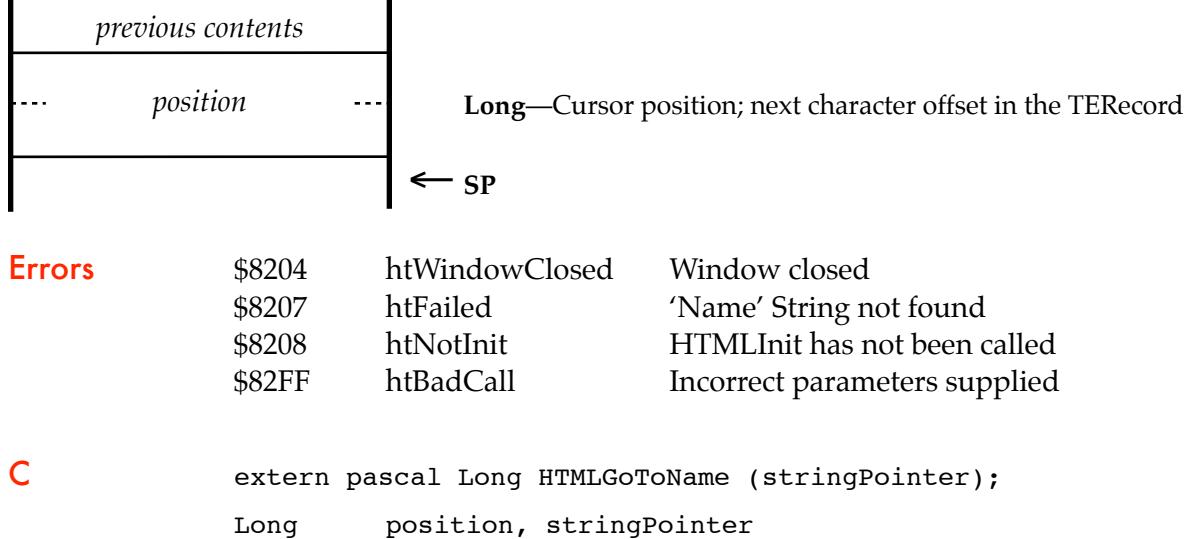

# \$1282 HTMLFindString

Jumps to the next occurrence of *'String'*, searching from the current cursor position.

### **Parameters**

### Stack before call

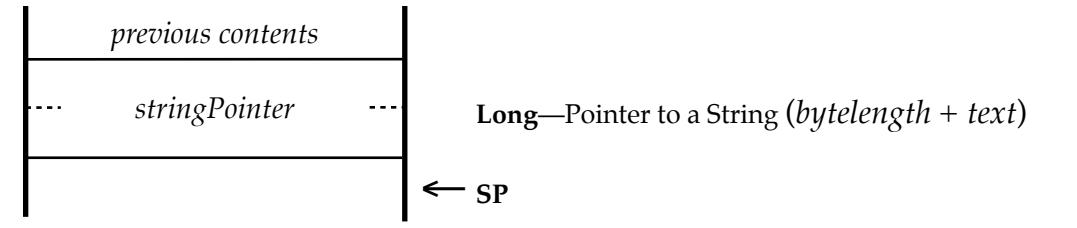

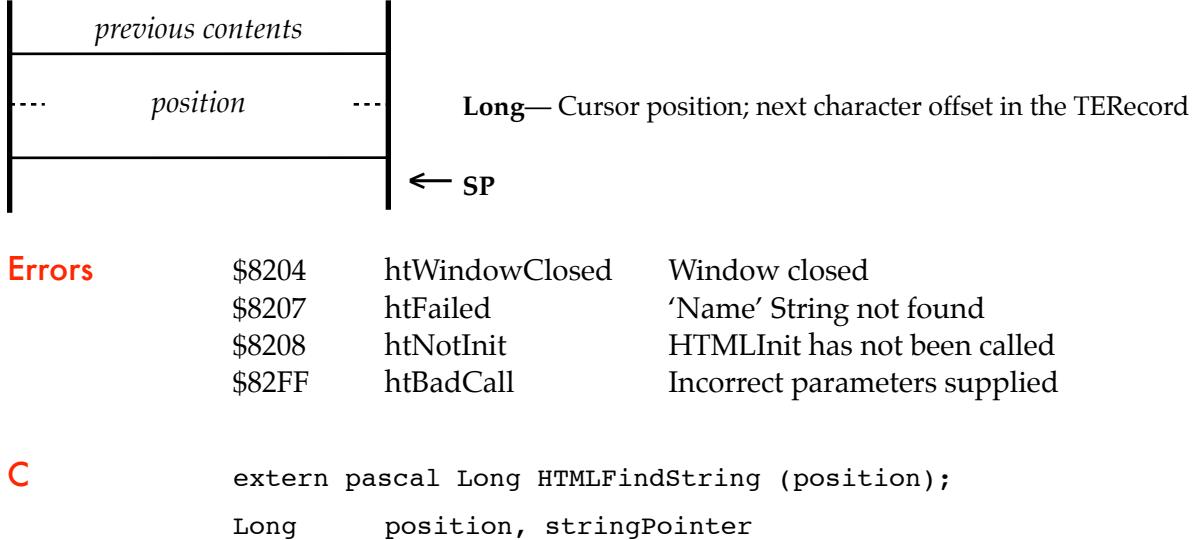

## \$1382 HTMLGetForm

Returns Form data.

### **Parameters**

### Stack before call

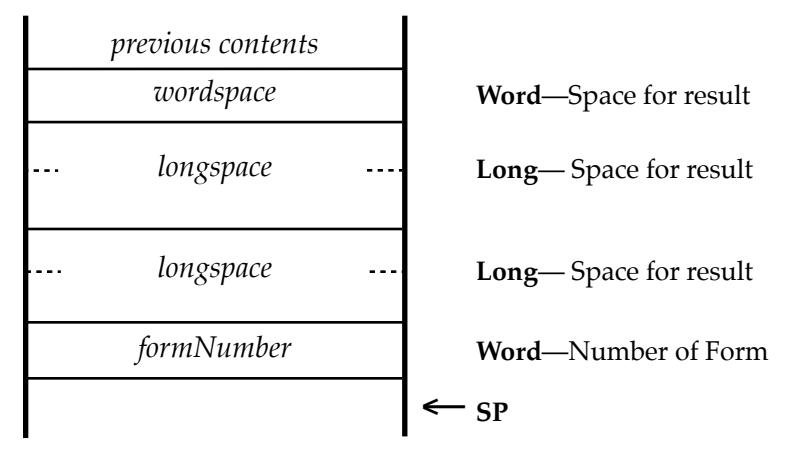

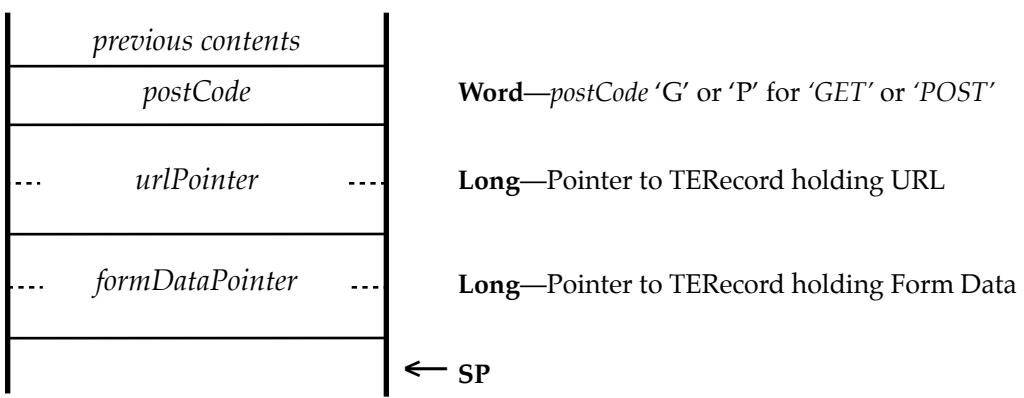

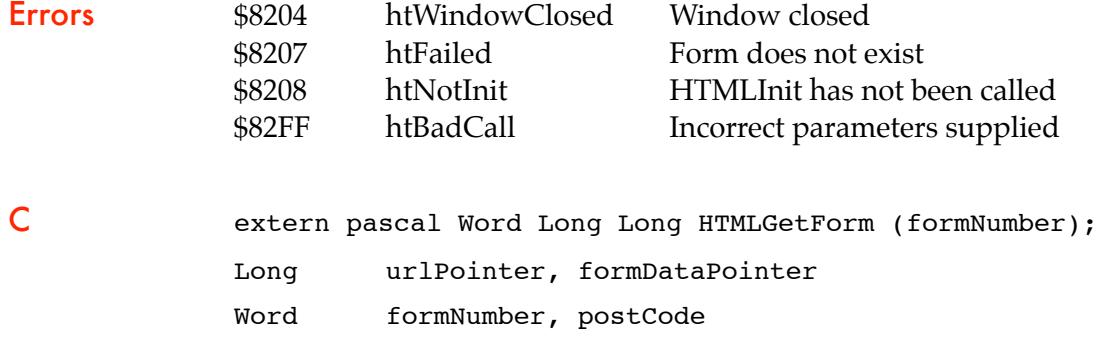

## \$1482 HTMLCheckForForm

Returns the number of Forms within the page.

### **Parameters**

### Stack before call *previous contents wordspace* **Word**—Space for result  $\leftarrow$   $SP$

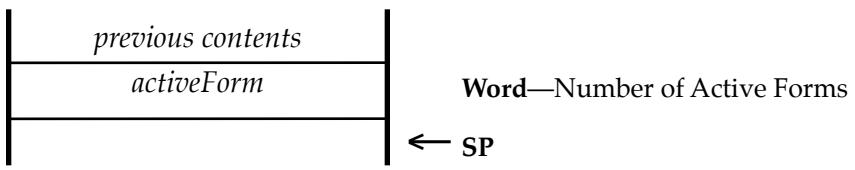

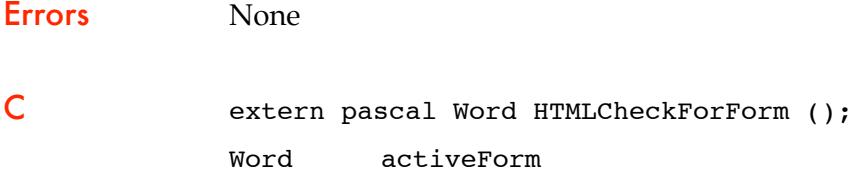

## \$1582 HTMLGetError

Returns the last *errorValue*.

### **Parameters**

### Stack before call

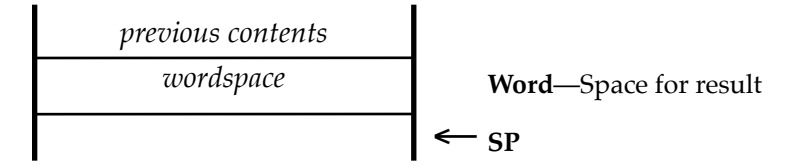

### Stack after call

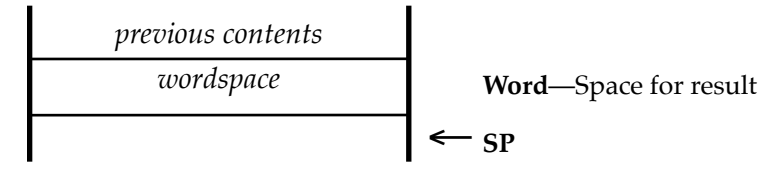

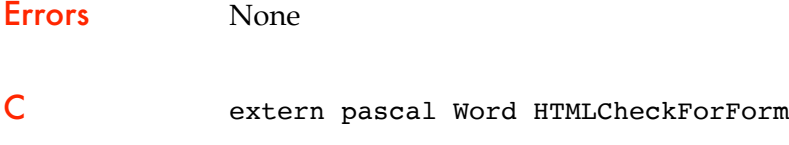

Word errorValue

### HTML Tool Set error codes

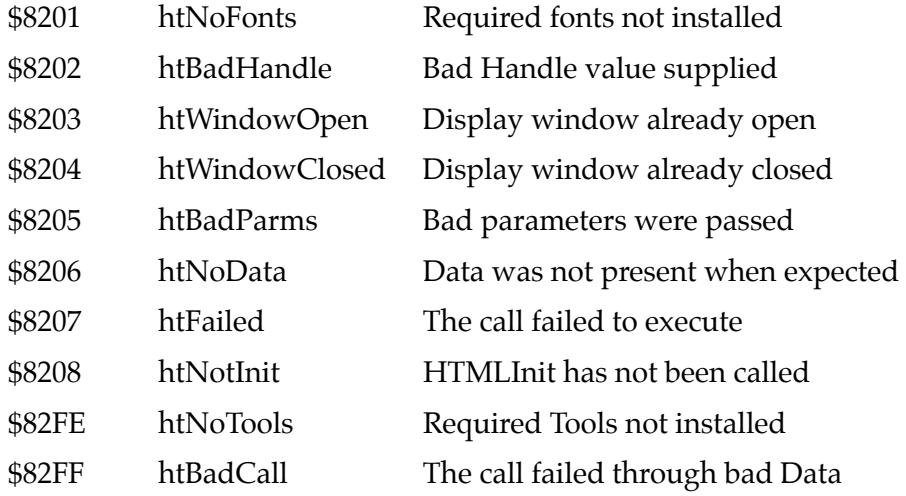

# Links

To obtain the HTML Tool Set, and any of my other software: <http://homepage.mac.com/speccie> To subscribe to the Juiced.GS magazine: [http://juiced.gs/](http://juiced.gs) To read all about the KFest conference: [http://www.kansasfest.org/](http://www.kansasfest.org) To shop for Apple II software: [http://www.syndicomm.com/](http://www.syndicomm.com)